## ИСПОЛЬЗОВАНИЕ УСТРОЙСТВА

- Своевременно устанавливайте обновления программного обеспечения устройства и приложения Samsung Pay.
- Используйте средства обеспечения безопасности ваших данных, предусмотренные на устройствах.
- Не подвергайте устройство взлому операционной системы или установке неофициальной прошивки.
- Не получайте root-права и более расширенный доступ к устройству, не предусмотренный по умолчанию производителем.

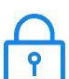

## ИСПОЛЬЗОВАНИЕ ДАННЫХ:

- для разблокировки экрана устройства (РІN-код разблокировки экрана, графический рисунок, пароль, биометрические данные: отпечаток пальца, радужки глаз и другие, предусмотренные на устройстве),

- для авторизации платежей (PIN-код Samsung Pay, отпечаток пальца, радужки глаз),

- реквизиты платежных карт, коды подтверждения от Банка (полученные по SMS или другими способами)

- Данные необходимо запомнить либо хранить в неявном виде в месте, недоступном для третьих лиц.
- Никогда не сообщайте Данные третьим лицам (в т.ч. кассирам торговых точек, представителям Банков, представителям правоохранительных органов, членам Вашей семьи и др.)
- Контролируйте кто имеет доступ к вашему устройству, не оставляйте его без присмотра и не передавайте его третьим лицам.
- Не допускайте регистрации и использования новых Данных на устройстве третьими лицами.

## В СЛУЧАЕ УТЕРИ УСТРОЙСТВА ИЛИ ПОДОЗРЕНИЙ НА **НЕСАНКЦИОНИРОВАННОЕ ИСПОЛЬЗОВАНИЕ** УСТРОЙСТВА ИЛИ СЕРВИСА SAMSUNG PAY

Незамедлительно обратитесь в Банки, выпустившие ваши платежные карты (добавленные в Samsung Pay на устройстве), с просьбой заблокировать токены этих карт. Либо заблокируйте карты с помощью личного кабинета на сайтах Банков или в мобильных приложениях Банков.

Удалённо заблокируйте смартфон или удалите с него все данные с помощью сервиса Samsung Find My Mobile (https://findmymobile.samsung.com)\*. Сервис позволяет определить местоположение устройства, заблокировать или выполнить полный сброс устройства до заводских настроек (удаление всех личных данных, приложений и данных Samsung Pay). Для этого в Find My Mobile нужно авторизоваться с учетной записью Samsung Account, которая используется на устройстве.

\* На смартфоне предварительно должна быть включена функция «Удалённое управление» (меню «Настройки - Экран блокировки и безопасность - Найти телефон»).